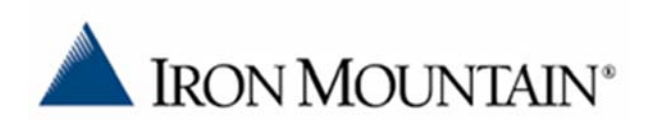

# **Vendor Contacts and Ordering Instructions**

To assure PEPPM bid protection, all PEPPM orders must be faxed to PEPPM at **800- 636-3779**, emailed to **orders@peppm.org** or placed online through Epylon eCommerce. In the body of the purchase order, please include the following language: "As per PEPPM".

**Product Line:** Records information management services including secure storage and secure destruction.

### **Introduction**

Iron Mountain Incorporated (NYSE: IRM) is a global business dedicated to storing, protecting and managing, information and assets.

Organizations across the globe trust us to store and protect information and assets. Thousands of local enterprises work with us, as does almost all of the FORTUNE 1000. From critical business information to geological samples, works of fine art to original recordings of treasured artists, our customers can rely on us to protect what they value and help unlock its potential.

POC for all states:

#### **GARY MITCHELL, MPA | BUSINESS DEVELOPMENT, SLED**

**NATIONAL ACCOUNTS IRON MOUNTAIN** 

+1 803-207-2081 GaryE.Mitchell@ironmountain.com

## **Placing an Order via Fax or Email:**

- 1. Locate product and prices on PEPPM.org or through a sales representative.
- 2. Our posted PEPPM prices are for a quantity of 1.
- 3. Address the orders to:

 **IRON MOUNTAIN 10525 Granite Street, Charlotte, NC 28273 USA** 

**GARY MITCHELL, MPA | BUSINESS DEVELOPMENT, SLED NATIONAL ACCOUNTS**  +1 803-207-2081 GaryE.Mitchell@ironmountain.com

- 4. All quotes and purchase orders should state "As per PEPPM."
- 5. Fax the completed order to **800-636-3779** or email to **orders@peppm.org**.
	- a. Your order will be reviewed and edited by PEPPM Staff.
	- b. You will be contacted to make any necessary corrections.
	- c. Your order will be issued to the vendor within 24 hours during the business week after all (if any) corrections are made.
	- d. Your order will be archived for audit support.
- 6. Standard shipping is included on all orders over \$500.00.

## **Placing an order Online:**

Before placing an online order, make sure that your Ship-to Address has been entered by the individual in your organization that manages your Epylon information. Click on My Profile\_My Ship-to Addresses to view the addresses available on your account. If it is not listed, you must add it before creating the PO form. Ship-to Addresses are added under Accounts\_Ship-to Addresses.

- 1. Login to Epylon at www.epylon.com.
- 2. Click on the Contracts tab.
	- a. Choose between a "line item" or "contracts" search.
	- b. Select **Iron Mountain** from the Vendor (Awardee) list.
	- c. Click "Search."
- 3. Add selected line items to a List.
- 4. To request a volume price break, add items to a Spot Price Check form along with your desired quantity and a Response Due Date. The vendor will be notified of your request via email. Once they respond, you'll be notified and can view the response on Epylon. (After viewing a winning response, continue with the instructions that follow.)
- 5. Add selected items to a Purchase Order form.
- 6. Click "Submit" after entering a valid PO number and shipping address.
	- a. The PEPPM contract will automatically be referenced in your PO.
		- b. You will retain a copy of the sent purchase order in your Epylon account. A Printable Version is also available.
		- c. The order will immediately be viewable by the vendor.
		- d. Your order will be archived for audit support.
- 7. Standard shipping is included on all orders over \$500.00.

For any assistance using Epylon, contact service@epylon.com or call 888-211-7438.